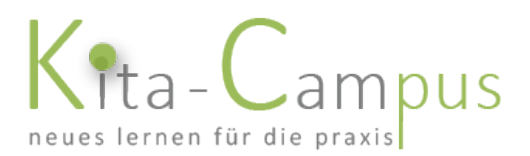

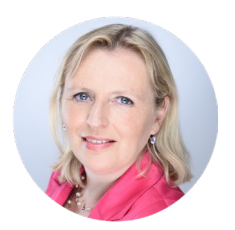

# Kurz-Anleitung Mehrfachlizenzen B (Excel-Datei)

#### Guten Tag,

Sie möchten für Ihre Mitarbeiterinnen zu verschiedenen Zeitpunkten verschiedene Kurse von uns buchen, ohne dass sich jede Mitarbeiterin selbst registrieren muss.

Aus diesem Grunde haben wir mit unserer Excel-Datei eine einfach Möglichkeit der Bestellung (und auch Abrechnung) entwickelt, mit der Sie dies bequem tun können.

#### Die Vorteile sind:

- die Mitarbeiterinnen müssen sich nicht selbst registrieren, sondern bekommen ihre Zugangsdaten von Ihnen zugeschickt
- Sie müssen nichts mehr über unseren Shop bestellen, sondern bekommen von uns 1 x pro Quartal<sup>[1](#page-0-0)</sup> eine einrichtungsbezogene Abrechnung
- die Datei ist einfach in der Handhabung
- die Datei ist beliebig erweiterbar

### Hinweise zum Ausfüllen der Datei

- bitte füllen Sie nur die gelb hinterlegten Felder aus
- für neue Bestellungen (auch für Mitarbeiterinnen, für die Sie bereits einmal etwas bestellt haben<sup>[2](#page-0-1)</sup>) füllen Sie bitte jeweils eine neue Zeile aus

<span id="page-0-0"></span> $1$  falls Sie eine andere Abrechnungsmodalität wünschen, teilen Sie uns dies bitte mit

<span id="page-0-1"></span><sup>&</sup>lt;sup>2</sup> falls eine Mitarbeiterin zu verschiedenen Zeitpunkten Kurse von Ihnen zugewiesen bekommt, erhält sie jeweils neue Zugangsdaten. Dies hat den (technischen) Hintergrund, dass die Accounts, die wir einrichten, immer ein bestimmtes Ablaufdatum haben (= Bestelldatum + 3 Monate), an dem der komplette Account gelöscht wird. Deshalb kann es sinnvoll sein, den Mitarbeiterinnen möglichst viele Kurse auf einmal zuzuweisen.

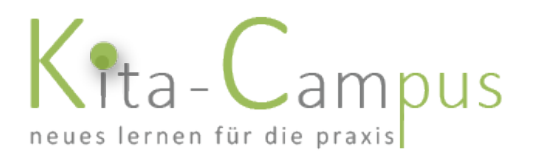

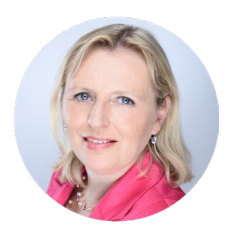

- *einmalig*: ergänzen Sie bitte zuerst oben die Rechnungsadresse, die auf den einrichtungsbezogenen Rechnungen stehen sollen. Gibt es mehrere Rechnungsadressen, nehmen Sie bitte noch einmal Kontakt zu uns auf.
- *einmalig*: falls die Mitarbeiterinnen in verschiedenen Einrichtungen arbeiten, ergänzen Sie die Namen (und ggf. Adressen) der Einrichtungen über den jeweiligen Datenblöcken
- tragen Sie ihre Bestellwünsche ein (siehe Musterzeilen grau hinterlegt)

## Handling

Wenn Sie im Zeitablauf mehrmals etwas bestellen möchten, können wir uns die Datei hin und her schicken. So haben Sie und wir stets den Überblick, was wer wann an Kursen bekommen hat und wann dies abgerechnet wird.

Falls der Platz nicht ausreicht, erweitern wir die Tabelle entsprechend.

Falls Sie noch Fragen haben, rufen Sie uns einfach an.